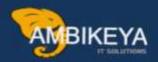

## Breakdown Maintenance Order

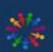

**SAP Knowledge Hub** 

We Are Here to Boost Your Career Corporate Training || Classroom Training || Outsourcing

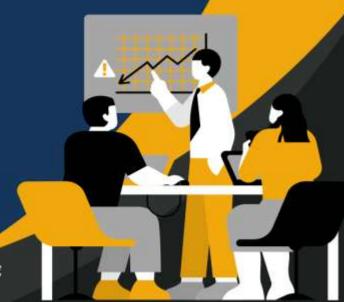

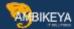

## Breakdown Maintenance in SAP Asset Management

In SAP Asset Management following procedure is followed for creation of "Breakdown maintenance order" Whenever the breakdown occurred notification is generated either by maintenance department. It is created through IW21.

Notification contains the information about breakdown like: Machine number (equipment number), location of equipment, person reported, time & date of breakdown, required maintenance date, part damaged, damage reason, task to be performed, etc.

Once the notification is generated then it is released.

Maintenance supervisor then creates the maintenance order w r t notification. Order can be generated by IW31 transaction.

Maintenance order bears the details of operations to be performed, person by whom to be performed, machine details, costing details, etc.

Once the maintenance order process sequence is as follows.

- Create Maintenance Order (IW31) & then Release order
- Order confirmation IW41
- Create settlement rule
- Technically completion of maintenance order (TECO)
- O Settlement (KO88)
- O Business Completion (IW32)

Create breakdown maintenance order IW31

Entre all the details like order type, equipment, plant, business area

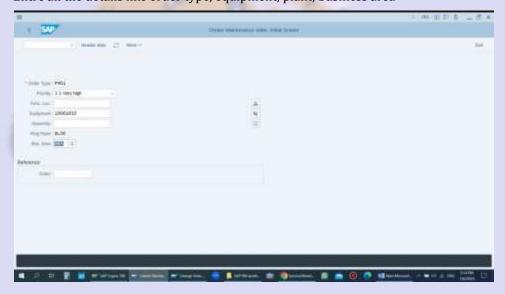

Under "header" overview, entre operation, planner group, planning plant, work center, plant maintenance activity type, basic start/finish date.

Maintenance notification (IW21) will be auto created as maintenance notification no visible in screen shot

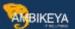

Equipment no will be auto populated.

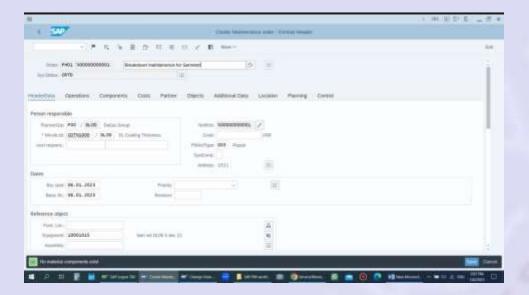

Entre assembly of the equipment

Malfunction start date, malfunction end date (expected)

Expected breakdown duration

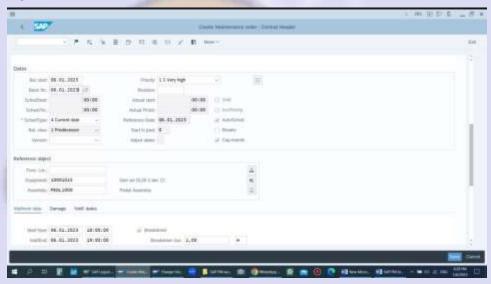

Entre work center, planning plant

Control key "PM01" plant maintenance entre, calculation key, work duration, operation duration

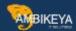

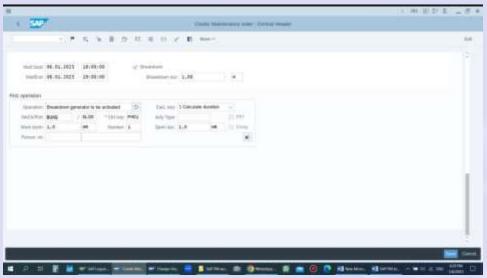

Go over to "Operations" overview & entre task list already created

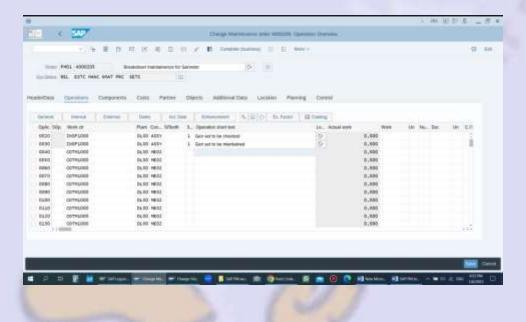

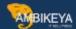

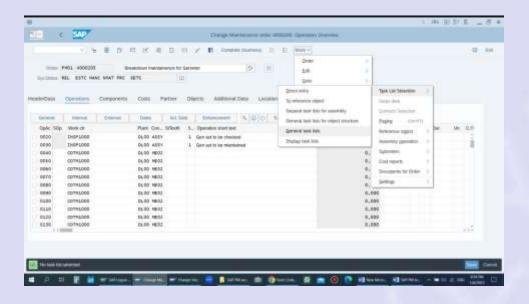

Save order. Change order & release it

Go over to IW41 (order confirmation) & confirm each task

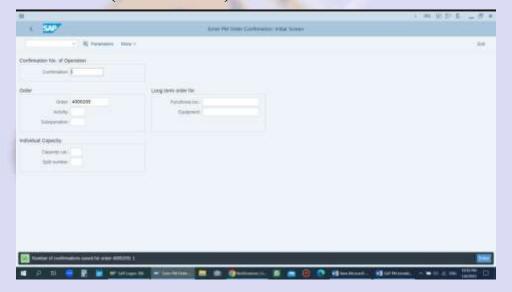

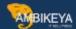

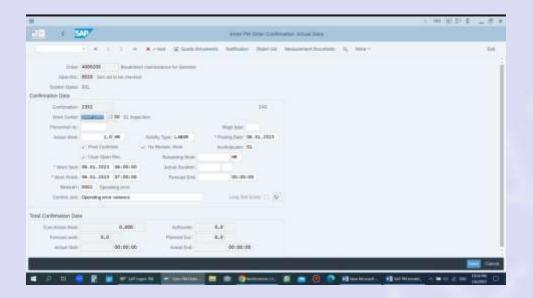

## Change maint order & create settlement rule

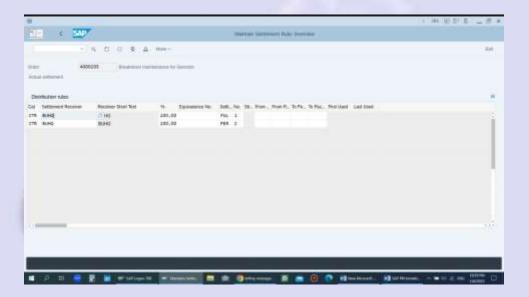

Complete order technically (TECO)

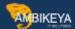

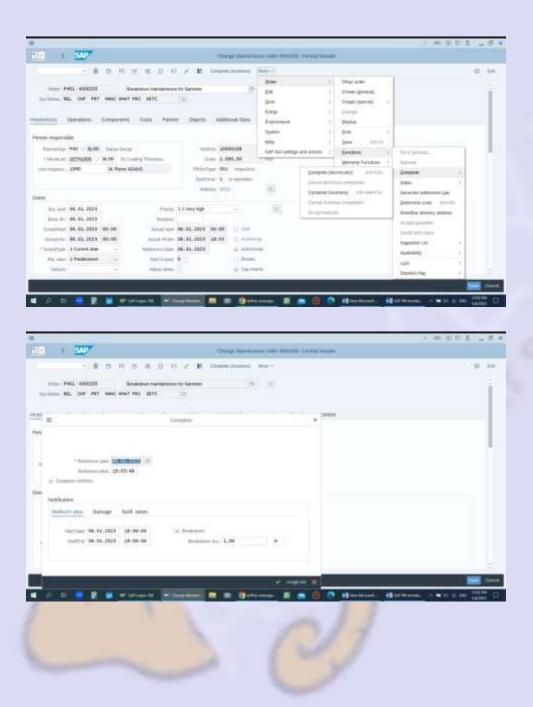

Order settlement is done T code KO88. But in this case since no cost involved so not required over here. Then finally "business completion"

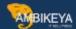

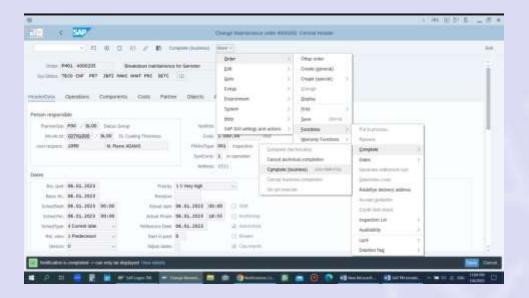

Please see carefully overall status of breakdown maint order

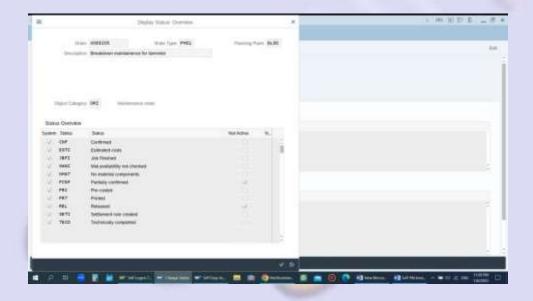

See print out of breakdown maint order

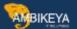

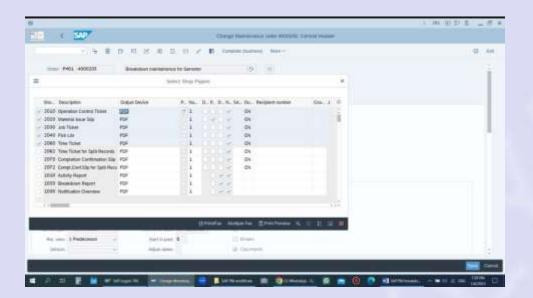

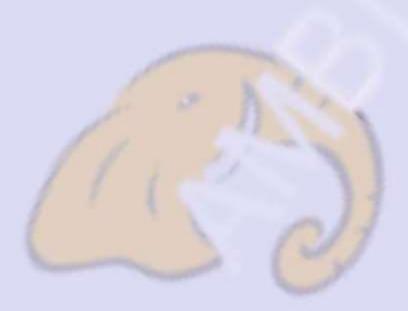

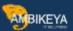

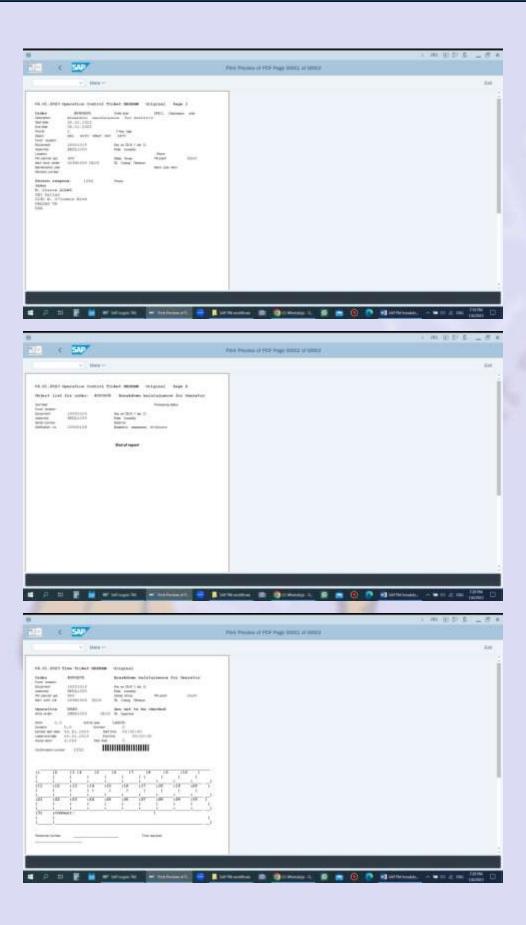

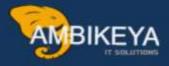

## THANK YOU

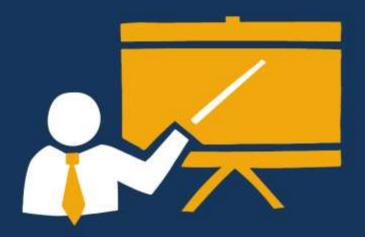

- · Corporate Training
- Instructor LED Training
- Seminars & Workshop Internship
- Mock Interview
- Customised Courses
- Project Support For Implementation
- Staff Augmentation And Talent

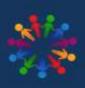

**SAP Knowledge Hub**